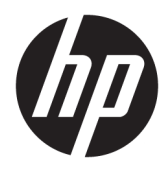

Användarhandbok

© Copyright 2019 HP Development Company, L.P.

Windows är antingen ett registrerat varumärke eller ett varumärke som tillhör Microsoft Corporation i USA och/eller andra länder.

Informationen häri kan ändras utan föregående meddelande. De enda garantier som gäller för HP:s produkter och tjänster är de som anges i de uttryckliga garantivillkor som medföljer dessa produkter och tjänster. Ingenting i denna text ska uppfattas som någon ytterligare form av garanti. HP ansvarar inte för tekniska fel, redigeringsfel eller för material som har utelämnats i detta dokument.

RMN: HSN-DL01

Första utgåvan: oktober 2019

Dokumentartikelnummer: L60466-101

### **Om handboken**

- **VARNING:** Indikerar en riskfylld situation som, om den inte undviks, **kan** leda till allvarliga skador och innebära livsfara.
- **VIKTIGT:** Indikerar en riskfylld situation som, om den inte undviks, **kan** leda till mindre eller måttlig skada.
- **VIKTIGT:** Visar information som anses viktig, men inte farorelaterad (exempelvis meddelanden relaterade till skada på egendom). Varnar användaren att om inte en procedur följs exakt enligt beskrivning kan det leda till dataförlust eller skada på maskin- eller programvara. Innehåller även grundläggande information för att beskriva ett koncept eller utföra en uppgift.
- **BS!** Innehåller ytterligare information för att framhäva eller komplettera viktiga punkter i texten.
- **TIPS:** Innehåller praktiska tips för att slutföra en uppgift.

# **Innehåll**

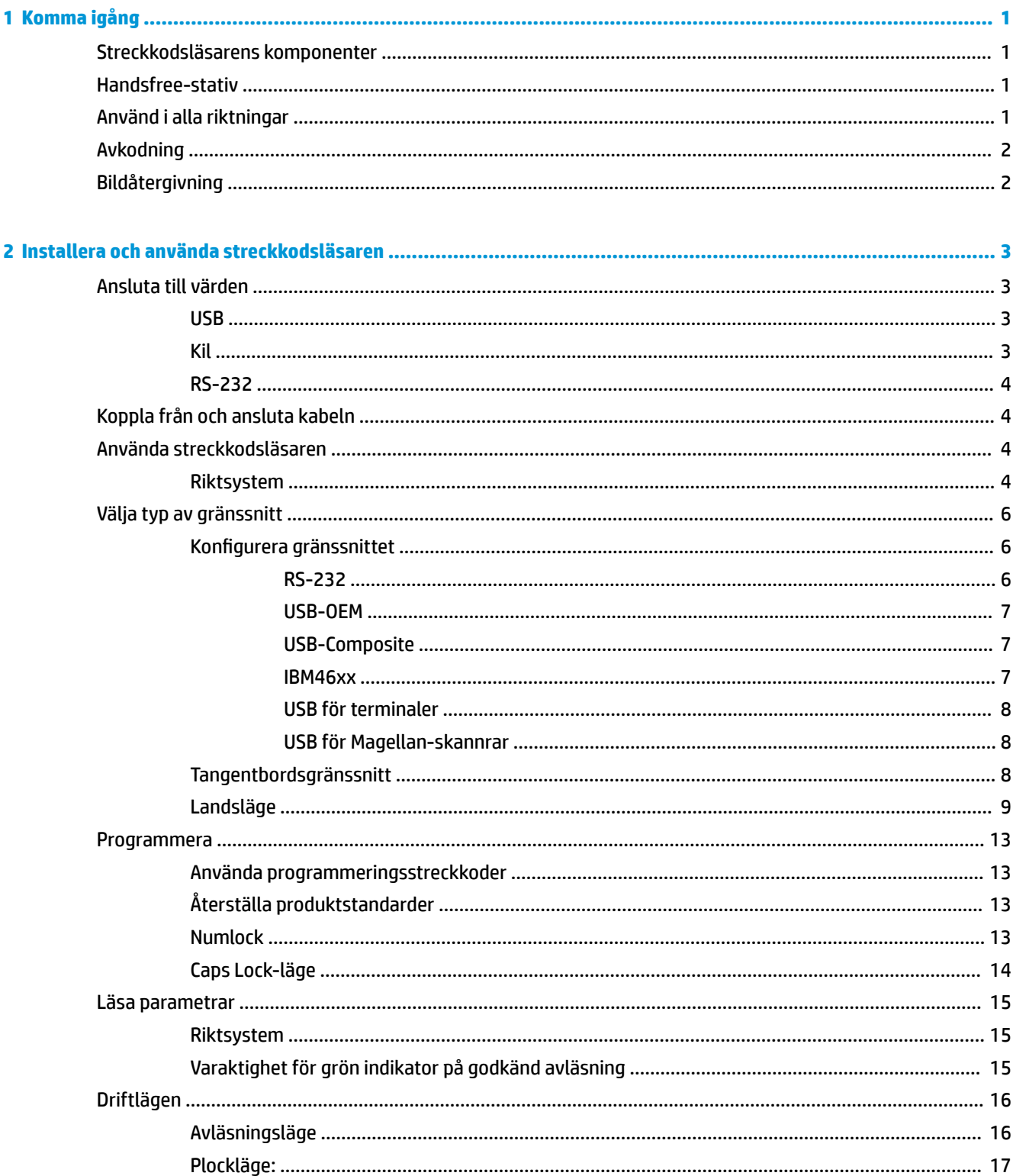

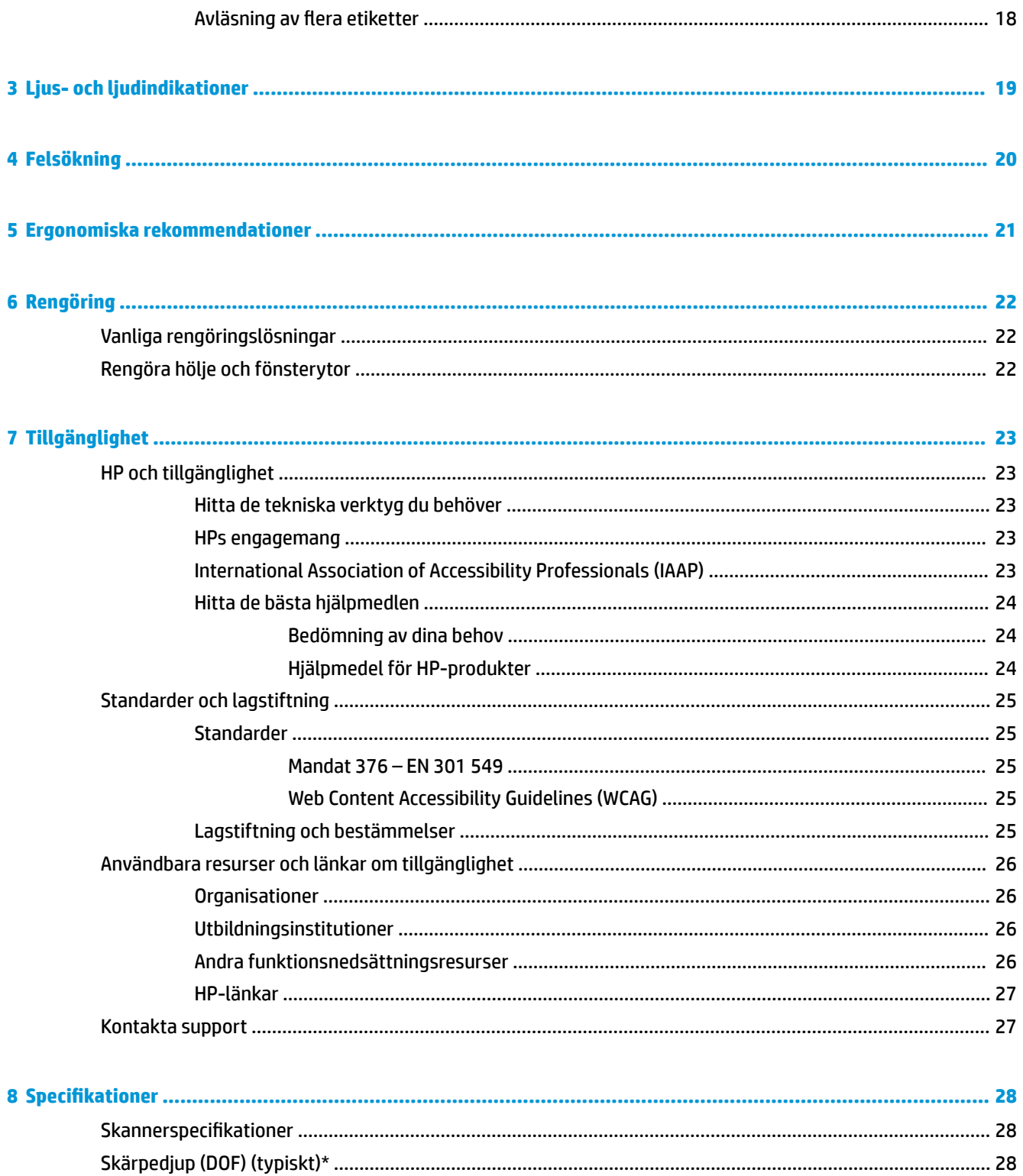

# <span id="page-6-0"></span>**1 Komma igång**

Säkerhetsinformation och föreskrifter finns i *Produktmeddelanden* som medföljde i dokumentationen. Om du vill få tillgång till den senaste användarhandboken går du till <http://www.hp.com/support> och följer anvisningarna för att hitta din produkt. Välj sedan **Användarhandböcker**.

## **Streckkodsläsarens komponenter**

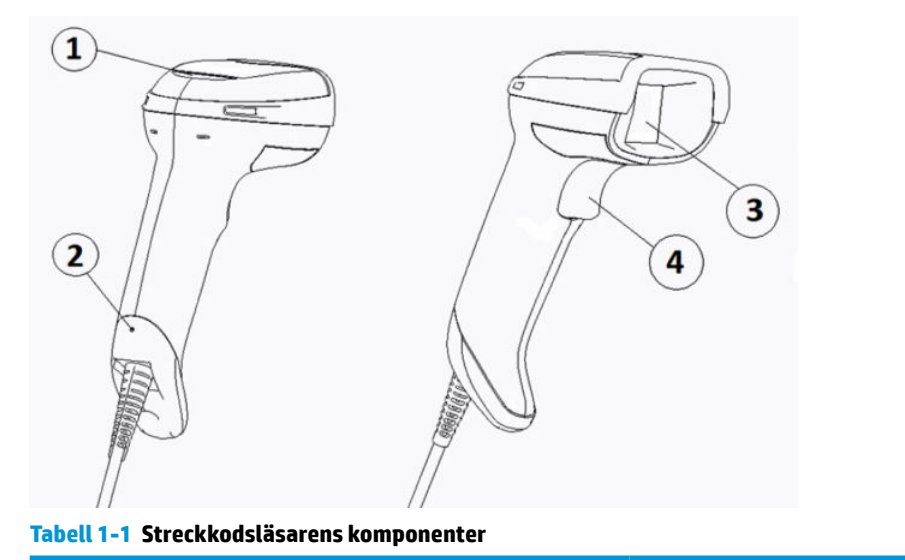

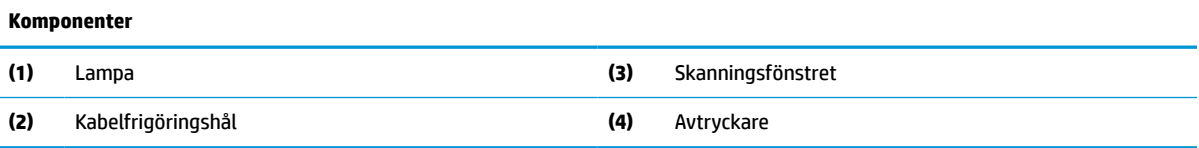

## **Handsfree-stativ**

Ett handsfree-stativ eller ett inbyggt stativ är tillgängligt beroende på modell. Stativet håller streckkodsläsaren i en vinkel som möjliggör handsfree-skanning och förvaring av skannern.

När du sätter streckkodsläsaren i stativet ändras skanningsläget automatiskt till handsfree-läget.

## **Använd i alla riktningar**

Streckkodsläsaren kan användas i alla riktningar så att du kan skanna streckkoder från valfri riktning.

**▲** För att läsa av en symbol eller registrera en bild riktar du bara streckkodsläsaren och trycker på avtryckaren.

**B**<sup>3</sup> OBS! Om streckkodsläsaren är placerad i stativet detekterar skannern automatiskt en streckkod inom synfältet med magnetisk koppling. Skannern växlar då avläsningssystemet från avtryckarläge till läge med automatisk avkänning.

## <span id="page-7-0"></span>**Avkodning**

Streckkodsläsaren avkodar alla vanliga 1D- (linjära) och 2D-streckkoder, inklusive GS1 DataBar linjära koder, postkoder (kinesisk post) och staplade koder (t.ex. GS1 DataBar Expanded Stacked, GS1 DataBar Stacked, GS1 DataBar, Stacked Omnidirectional). Skannern skickar dataströmmen från en avkodad symbol till värddatorn och blir sedan redo för att läsa av en ny symbol.

# **Bildåtergivning**

Streckkodsläsaren kan också användas som kamera genom att registrera hela bilder eller bilddelar av etiketter, signaturer och andra objekt. Mer information finns i HP:s konfigurationsverktyg för streckkodsläsare i D-serien.

# <span id="page-8-0"></span>**2 Installera och använda streckkodsläsaren**

Använd följande steg för att ansluta streckkodsläsaren och initiera kommunikation med värden:

- **1.** Anslut kabeln till streckkodsläsaren och värden (se Ansluta till värden på sidan 3).
- **2.** Konfigurera gränssnittet (se [Konfigurera gränssnittet på sidan 6](#page-11-0)).
- **3.** Programmera streckkodsläsaren (se [Programmera på sidan 13\)](#page-18-0).

## **Ansluta till värden**

Använd följande bilder för att ansluta skannern.

### **USB**

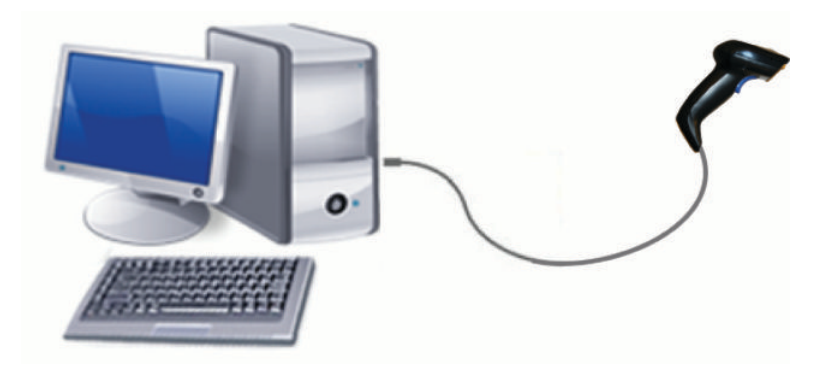

**Kil**

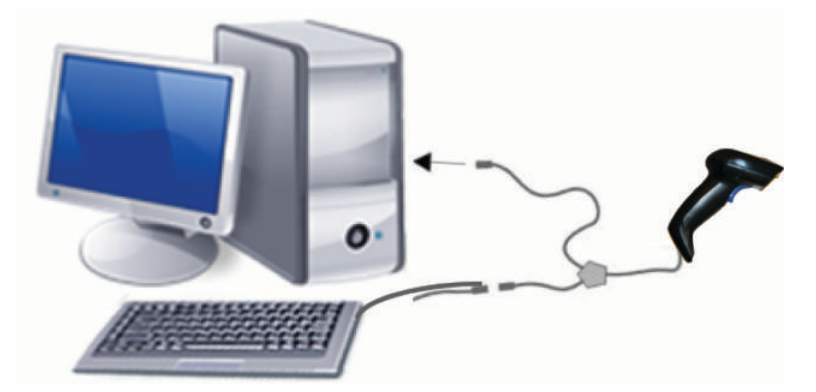

### <span id="page-9-0"></span>**RS-232**

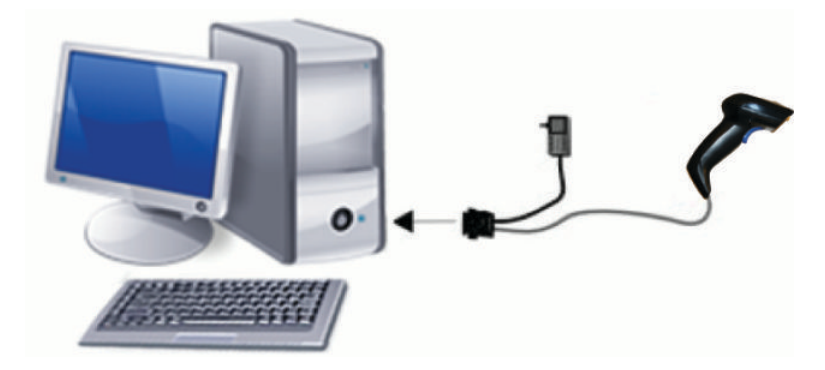

# **Koppla från och ansluta kabeln**

Ta bort gränssnittskabeln från streckkodsläsaren så här:

- **1.** För in änden på ett uträtat gem i frigöringshålet på handtagets baksida.
- **2.** Dra ut kabeln medan du applicerar tryck.

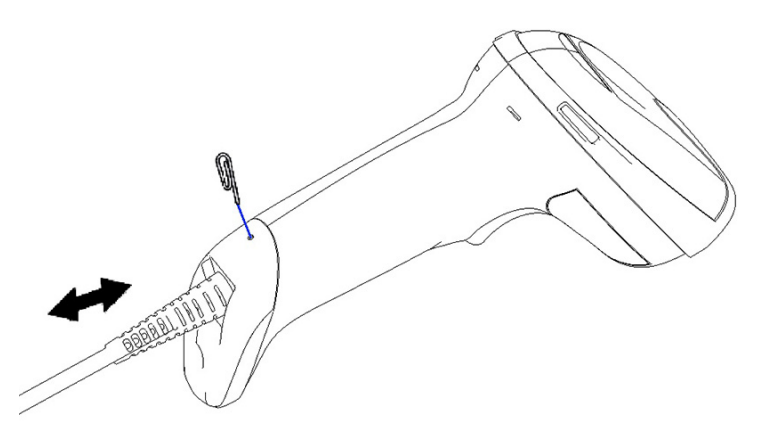

**TIPS:** När du sätter i kabeln ska du se till att anslutningsklämman är på samma sida som streckkodsläsarens frigöringshål och sedan föra in kabeln tills den klickar på plats.

## **Använda streckkodsläsaren**

### **Riktsystem**

Streckkodsläsaren läser av och avkodar streckkoder. Den är utrustad med en intern rörelsedetekteringsfunktion som aktiverar ett intelligent riktsystem när enhetsrörelse detekteras. Riktsystemet anger synfältet som du ska placera över streckkoden.

En röd stråle lyser upp streckkoden. Synfältet som indikeras av riktsystemet är mindre desto närmare skannern är streckkoden. Placera koder med små streck eller element närmare läsaren och större streck eller element längre bort från läsaren.

En lyckad avläsning inträffar om riktsystemet är centrerat och hela streckkoden är inom riktfältet. Korrekta avläsningar signaleras med en hörbar ton samt en indikatorlampa som lyser grönt.

Följande bilder visar olika mönster för riktsystem.

Lysdiodsindikator med grön punkt för korrekt avläsning:

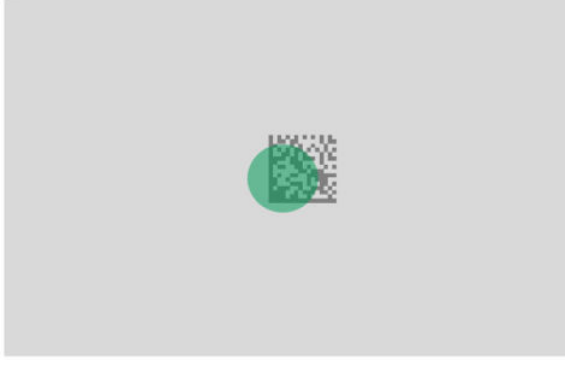

Relativ storlek och plats för riktsystemets mönster:

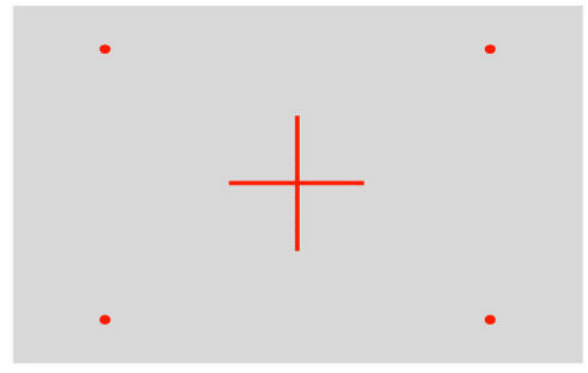

2D-matrissymbol:

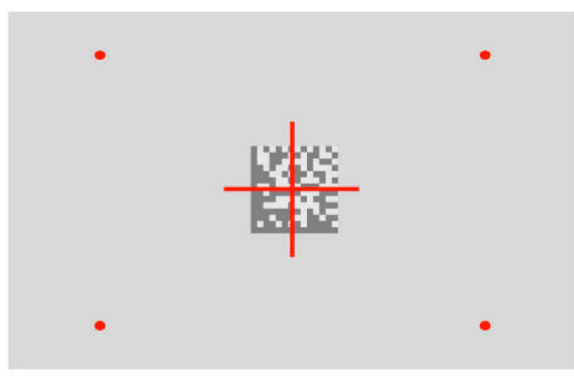

Linjär streckkod:

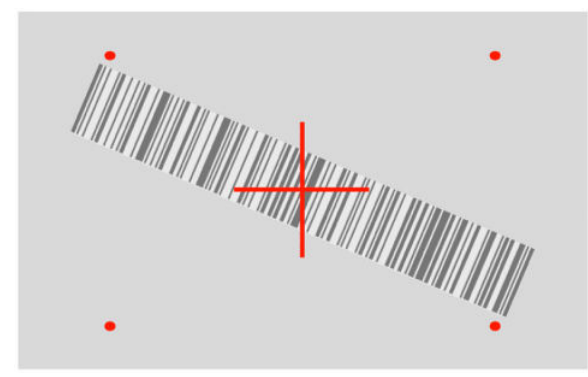

## <span id="page-11-0"></span>**Välja typ av gränssnitt**

När streckkodsläsaren har anslutits till sin värd skannar du lämpligt streckkod för systemets typ av gränssnitt.

Streckkodsläsaren har stöd för följande värdgränssnitt:

- RS-232 STD
- RS-232 WN
- IBM46XX Port 9b (specifik kabel behövs)
- USB HID POS
- USB Toshiba TEC
- USB (tangentbord, COM, OEM)
- USB Composite (tangentbord + COM)
- USB för Magellan-skannrar
- Tangentbordskil

### **Konfigurera gränssnittet**

Välj typ av gränssnitt för ditt system genom att avläsa lämplig programmeringsstreckkod i följande lista.

**T** OBS! Till skillnad från vissa andra programmeringsfunktioner och alternativ kräver val av gränssnitt endast att du avläser en programmeringsstreckkod. Avläs INTE en streckkod för att Starta/Avsluta innan du läser av en streckkod för val av gränssnitt.

Vissa gränssnitt kräver att streckkodsläsaren startas i inaktiverat läge när den är på. Om du måste genomföra ytterligare konfigurationer av streckkodsläsaren i det här tillståndet ska du hålla avtryckaren intryckt i 5 sekunder. Streckkodsläsaren ändras till ett läge som tillåter programmering med streckkoder.

### **RS-232**

RS-232-gränssnitt

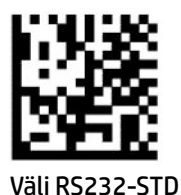

— — — — — — — — — — — — — — — — — — — — — — — —

— — — — — — — — — — — — — — — — — — — — — — — —

RS-232 Wincor-Nixdorf

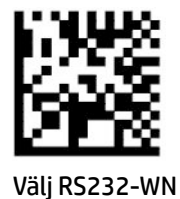

6 Kapitel 2 Installera och använda streckkodsläsaren

<span id="page-12-0"></span>RS-232 för användning med OPOS/UPOS/JavaPOS

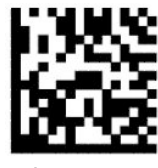

Välj RS-232 OPOS

USB Com för simulering av RS-232-gränssnitt

— — — — — — — — — — — — — — — — — — — — — — — —

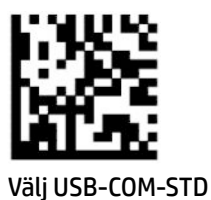

### **USB-OEM**

USB-OEM (kan användas för OPOS/UPOS/JavaPOS)

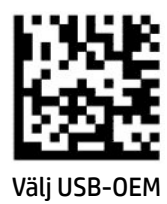

### **USB-Composite**

USB-Composite

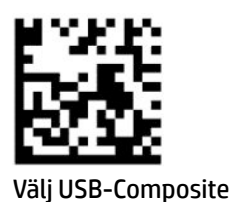

**IBM46xx**

IBM46xx Port 9b

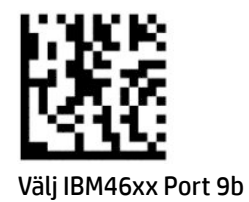

### <span id="page-13-0"></span>**USB för terminaler**

USB HID POS

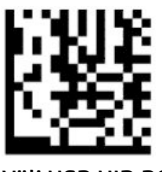

Välj USB HID POS

USB Toshiba TEC

— — — — — — — — — — — — — — — — — — — — — — — —

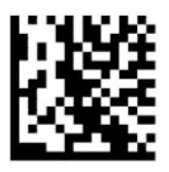

Välj USB Toshiba TEC

### **USB för Magellan-skannrar**

USB för Magellans

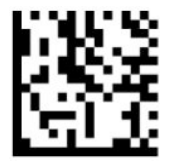

Välj för USB Magellan-skannrar

### **Tangentbordsgränssnitt**

Använd programmeringsstreckkoder för att välja alternativ för gränssnitt för USB-tangentbord och kil. AT, PS/2 25-286, 30-286, 50, 50Z, 60, 70, 80, 90 och 95 med standardtangentprogrammering

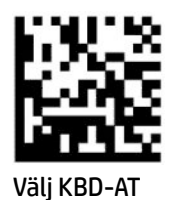

Tangentbordskil för IBM AT PS2 med standardtangentprogrammering, men utan externt tangentbord

— — — — — — — — — — — — — — — — — — — — — — — —

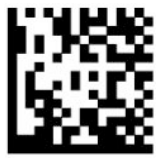

Välj KBD-AT-NK

AT, PS/2 25-286, 30-286, 50, 50Z, 60, 70, 80, 90 och 95 med alternativ tangent

— — — — — — — — — — — — — — — — — — — — — — — —

<span id="page-14-0"></span>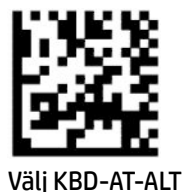

Tangentbordskil för IBM AT PS2 med alternativ tangentprogrammering, men utan externt tangentbord

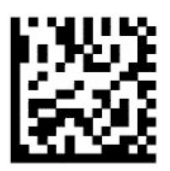

Välj KBD-AT-ALT-NK

USB-tangentbord med standardtangentprogrammering

— — — — — — — — — — — — — — — — — — — — — — — —

— — — — — — — — — — — — — — — — — — — — — — — —

— — — — — — — — — — — — — — — — — — — — — — — —

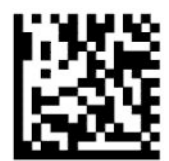

Välj USB-tangentbord (standard)

USB-tangentbord med alternativ tangentprogrammering

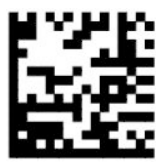

USB-tangentbord med alternativ tangentprogrammering

### **Landsläge**

Den här funktionen anger det land eller språk som stöds av tangentbordet. Följande gränssnitt har stöd för alla landslägen:

- USB-tangentbord med alternativ tangentprogrammering
- USB-tangentbord med standardtangentprogrammering
- AT, PS/2 25-286, 30-286, 50, 50Z, 60, 70, 80, 90 och 95 med standardtangentprogrammering
- Tangentbordskil för IBM AT PS2 med standardtangentprogrammering, men utan externt tangentbord
- AT, PS/2 25-286, 30-286, 50, 50Z, 60, 70, 80, 90 och 95 utan alternativ tangent
- Tangentbordskil för IBM AT PS2 utan alternativ tangentprogrammering, men utan externt tangentbord

Alla andra gränssnitt har endast stöd för följande landslägen: USA, Belgien, Storbritannien, Frankrike, Tyskland, Italien, Spanien och Sverige.

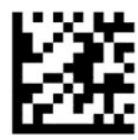

Starta eller avsluta programmeringsläge

— — — — — — — — — — — — — — — — — — — — — — — —

— — — — — — — — — — — — — — — — — — — — — — — —

— — — — — — — — — — — — — — — — — — — — — — — —

— — — — — — — — — — — — — — — — — — — — — — — —

— — — — — — — — — — — — — — — — — — — — — — — —

— — — — — — — — — — — — — — — — — — — — — — — —

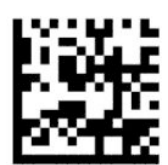

Landsläge = USA (standard)

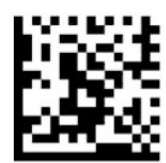

Landsläge = Belgien

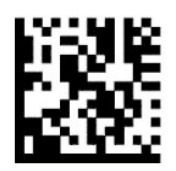

Landsläge = Kroatien\*

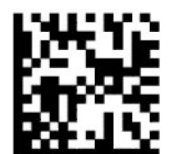

Landsläge = Tjeckien\*

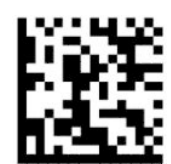

Landsläge = Danmark\*

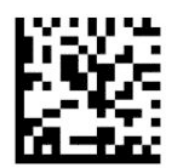

Landsläge = Frankrike

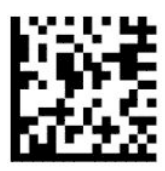

Landsläge = Fransk-kanadensiskt\*

— — — — — — — — — — — — — — — — — — — — — — — —

— — — — — — — — — — — — — — — — — — — — — — — —

— — — — — — — — — — — — — — — — — — — — — — — —

— — — — — — — — — — — — — — — — — — — — — — — —

— — — — — — — — — — — — — — — — — — — — — — — —

— — — — — — — — — — — — — — — — — — — — — — — —

— — — — — — — — — — — — — — — — — — — — — — — —

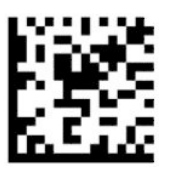

Landsläge = Tyskland

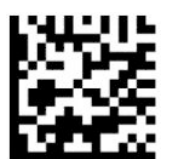

Landsläge = Ungern\*

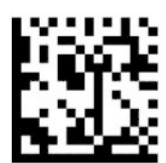

Landsläge = Italien

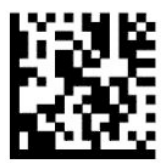

Landsläge = Japanskt 106-tangenters\*

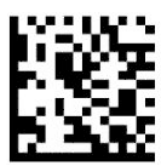

Landsläge = Litauen\*

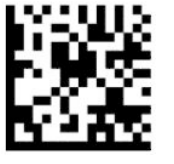

Landsläge = Norge\*

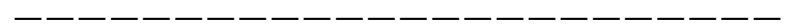

— — — — — — — — — — — — — — — — — — — — — — — —

— — — — — — — — — — — — — — — — — — — — — — — —

— — — — — — — — — — — — — — — — — — — — — — — —

— — — — — — — — — — — — — — — — — — — — — — — —

— — — — — — — — — — — — — — — — — — — — — — — —

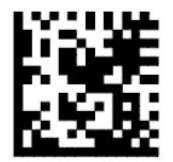

Landsläge = Polen\*

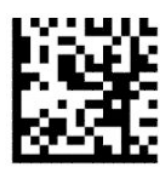

Landsläge = Portugal\*

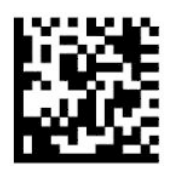

Landsläge = Rumänien\*

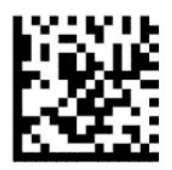

Landsläge = Spanien

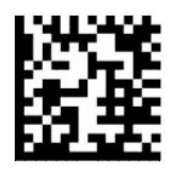

Landsläge = Sverige

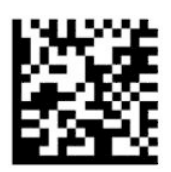

<span id="page-18-0"></span>Landsläge = Slovakien\*

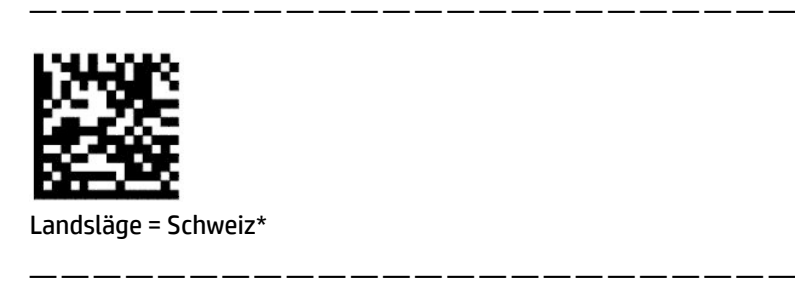

\*Stöder endast gränssnitt som anges i funktionsbeskrivningen för landsläge.

## **Programmera**

Streckkodsläsaren kommer konfigurerad med en uppsättning standardfunktioner. När du skannar streckkoden för gränssnitt väljer du andra alternativ och anpassar streckkodsläsaren med programmeringsstreckkoderna i [Konfigurera gränssnittet på sidan 6.](#page-11-0)

### **Använda programmeringsstreckkoder**

Vissa programmeringsstreckkoder, till exempel Återställ standardinställningar, kräver endast avläsning av den enskilda etiketten för att tillämpa ändringen. Andra streckkoder kräver att du placerar streckkodsläsaren i programmeringsläget innan du skannar dem, enligt följande:

- **1.** Avläs en streckkod för Starta/Avsluta en gång för att gå in i programmeringsläget.
- **2.** Avläs parameterinställningarna.
- **3.** Skanna streckkoden för Starta/Avsluta för att acceptera ändringarna. Den här avläsningen avslutar programmeringsläget och återställer streckkodsläsaren till normal funktion.

### **Återställa produktstandarder**

Om du vill återställa streckkodsläsaren till den initiala konfigurationen skannar du följande streckkod.

**T** OBS! Fabriksinställningarna baseras på typ av gränssnitt. Kontrollera att streckkodsläsaren är konfigurerad för rätt gränssnitt innan du läser av den här etiketten. Mer information finns i Välja typ av gränssnitt [på sidan 6.](#page-11-0)

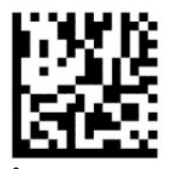

Återställ standardinställningar

### **Numlock**

Det här alternativet specificerar inställningen av Numlock-tangenten medan du är i gränssnittet för tangentbordskil. Det här gäller endast för gränssnitt för alternativ tangentprogrammering. Den gäller inte för USB-tangentbord.

<span id="page-19-0"></span>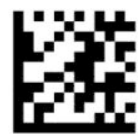

Starta eller avsluta programmeringsläge

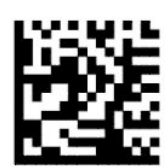

Numlock = Numlock-tangent oändrad (standard)

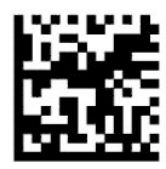

Numlock = Numlock-tangent växlad

### **Caps Lock-läge**

Det här alternativet anger det format i vilket streckkodsläsaren skickar teckendata. Detta gäller för gränssnitt för tangentbordskil. Detta gäller inte när ett tangentbord med alternativ tangentprogrammering väljs.

— — — — — — — — — — — — — — — — — — — — — — — —

— — — — — — — — — — — — — — — — — — — — — — — —

— — — — — — — — — — — — — — — — — — — — — — — —

— — — — — — — — — — — — — — — — — — — — — — — —

— — — — — — — — — — — — — — — — — — — — — — — —

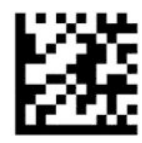

Starta eller avsluta programmeringsläge

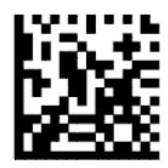

Caps Lock-läge = Caps Lock av (standard)

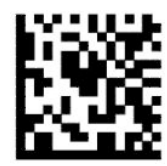

Caps Lock-läge = Caps Lock på

<span id="page-20-0"></span>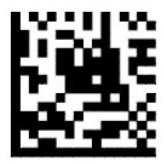

Caps Lock-läge = Automatisk aktivering av Caps Lock

## **Läsa parametrar**

För streckkodsläsaren mot målet och rikta riktmönstret och belysningssystemet så att bilden fångas och avkodas. Mer information finns i [Använda streckkodsläsaren på sidan 4](#page-9-0).

Riktsystemet slås av en kort stund efter bildregistrering. Om ingen kod detekteras slås riktsystemet på innan nästa registrering. Belysningsanordningen förblir på tills symbolen har avkodats.

När du skannar symboler justerar du avståndet som du håller streckkodsläsaren på tills bilden registreras.

### **Riktsystem**

Det finns flera olika alternativ för att anpassa styrningen av riktsystemet. Mer information och programmeringsstreckkoder finns i [Riktsystem på sidan 4](#page-9-0).

## **Varaktighet för grön indikator på godkänd avläsning**

Streckkodsläsaren kan projicera en grön punkt för att indikera en lyckad avläsning. Använd följande streckkoder för att ange varaktigheten för den gröna indikatorstrålen efter en godkänd avläsning.

— — — — — — — — — — — — — — — — — — — — — — — —

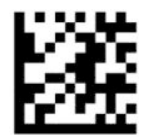

Starta eller avsluta programmeringsläge

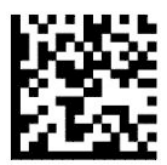

Grön indikator för godkänd avläsning avaktiverat

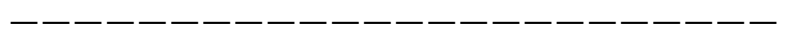

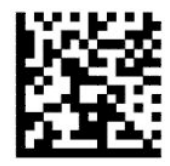

Varaktighet för grön punkt för godkänd avläsning = kort (300 ms) (standard)

— — — — — — — — — — — — — — — — — — — — — — — —

<span id="page-21-0"></span>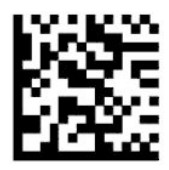

Varaktighet för grön punkt för godkänd avläsning = medel (500 ms)

— — — — — — — — — — — — — — — — — — — — — — — —

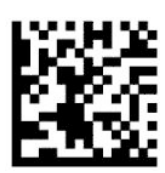

Varaktighet för grön punkt för godkänd avläsning = lång (800 ms)

# **Driftlägen**

## **Avläsningsläge**

Du kan ställa in skanner på att fungera i ett av flera skanningslägen enligt följande:

Aktivera enskild (standard) – Det här läget är associerat med vanlig handhållen användning av streckkodsläsare. När avtryckaren aktiveras tänds belysningen och streckkodsläsaren försöker läsa av en etikett. Avläsningen är aktiverad tills något av följande inträffar:

- den programmerbara maximala avläsningstiden har överskridits
- en röd etikett avläses
- avtryckaren släpps.

Fleravläsning med pulsavtryckning – Avläsningen inleds när avtryckaren aktiveras och fortsätter när avtryckaren släpps, tills den trycks in igen, eller tills den programmerbara maximala avläsningstiden har överskridits. En streckkodsavläsning inaktiverar inte avläsningsfunktionen. Timeout för dubbel avläsning förhindrar flera oönskade avläsningar i rad i det här läget.

Fleravläsning med intryckt – Avläsningen startar när avtryckaren trycks in och enheten läser av tills avtryckaren släpps eller den programmerbara maximala avläsningstiden\* har överskridits. En streckkodsavläsning inaktiverar inte avläsningsfunktionen. Timeout för dubbel avläsning förhindrar flera oönskade avläsningar i rad i det här läget.

Alltid på – Belysningsanordningen är alltid på och streckkodsläsaren är alltid redo för kodavläsning. Timeout för dubbel avläsning förhindrar flera oönskade avläsningar i rad.

Blinkar – Streckkodsläsarens indikator blinkar på och av oavsett avtryckarens status. Kodläsning sker endast under Blinkning på\*-tiden. Timeout för dubbel avläsning\* förhindrar flera oönskade avläsningar i rad.

Detektering av objekt – Skannern söker efter ändringar inom synfältet. Riktmönstret är alltid på för att visa optimalt avläsningsområde. Om en fördefinierad mängd av rörelser detekteras tänds den vita belysningen. Skanning fortsätter tills en etikett har lästs av eller den maximala avläsningstiden nås.

\*Styrs av Blinkning på- och Blinkning av-tiden.

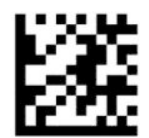

#### <span id="page-22-0"></span>Starta eller avsluta programmeringsläge

— — — — — — — — — — — — — — — — — — — — — — — —

— — — — — — — — — — — — — — — — — — — — — — — —

— — — — — — — — — — — — — — — — — — — — — — — —

— — — — — — — — — — — — — — — — — — — — — — — —

— — — — — — — — — — — — — — — — — — — — — — — —

— — — — — — — — — — — — — — — — — — — — — — — —

— — — — — — — — — — — — — — — — — — — — — — — —

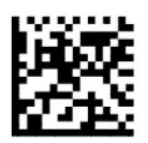

Avläsningsläge = Aktivera enskild (standard)

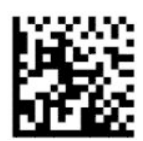

Avläsningsläge = Fleravläsning med pulsavtryckning

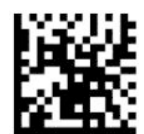

Avläsningsläge = Fleravläsning med intryckt avtryckare

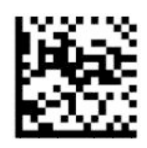

Avläsningsläge = Blinkande

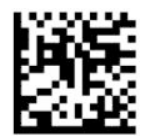

Avläsningsläge = Alltid på

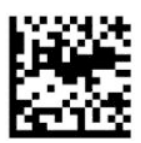

Avläsningsläge = Stativläge

### **Plockläge:**

Plockläge specificerar streckkodsläsarens möjlighet att avkoda etiketter endast när de är närmare mitten av riktmönstret, vilket är området som markeras med det röda korset. Plockläge är en avkodnings- och överföringsprocess där streckkoder som inte är inom det konfigurerbara avståndet från riktmönstrets mitt

<span id="page-23-0"></span>inte känns igen eller inte överförs till värdenheten. Plockläget är endast aktivt när streckkodsläsaren är i läget Aktivera enskild. Om streckkodsläsaren växlar till ett annat avläsningsläge inaktiveras Plockläge.

**B** OBS! Den här funktionen är inte kompatibel med Avläsning av flera etiketter i en volym.

— — — — — — — — — — — — — — — — — — — — — — — —

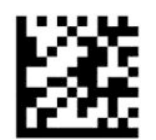

Starta eller avsluta programmeringsläge

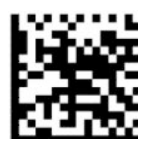

Plockläge = Avaktivera (standard)

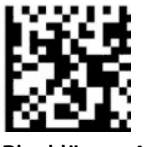

Plockläge = Aktivera

### **Avläsning av flera etiketter**

Streckkodsläsaren erbjuder olika alternativ för avläsning av flera etiketter. Se HP:s konfigurationsverktyg för streckkodsläsare i D-serien för beskrivning av de här funktions- och programmeringsetiketterna.

— — — — — — — — — — — — — — — — — — — — — — — —

# <span id="page-24-0"></span>**3 Ljus- och ljudindikationer**

Streckkodsläsaren avger ljud och indikatorlamporna blinkar eller byter färg för att indikera olika funktioner eller fel på streckkodsläsaren. En grön punkt tänds också för att indikera en godkänd avläsning. Dessa indikatorer visas i följande tabeller.

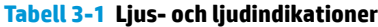

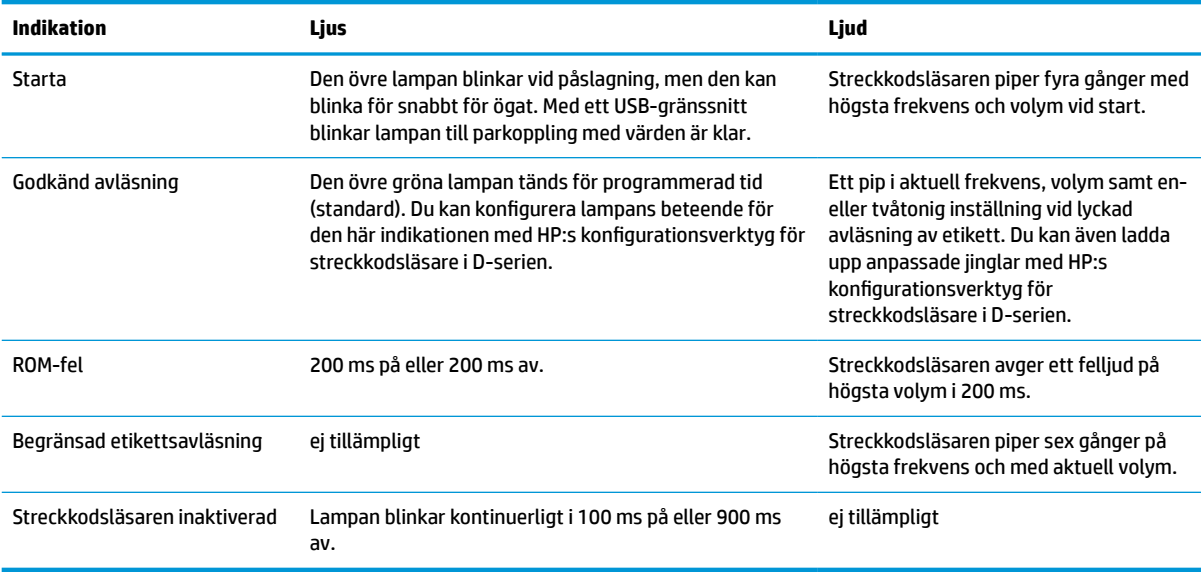

# <span id="page-25-0"></span>**4 Felsökning**

#### **Tabell 4-1 Felsökning**

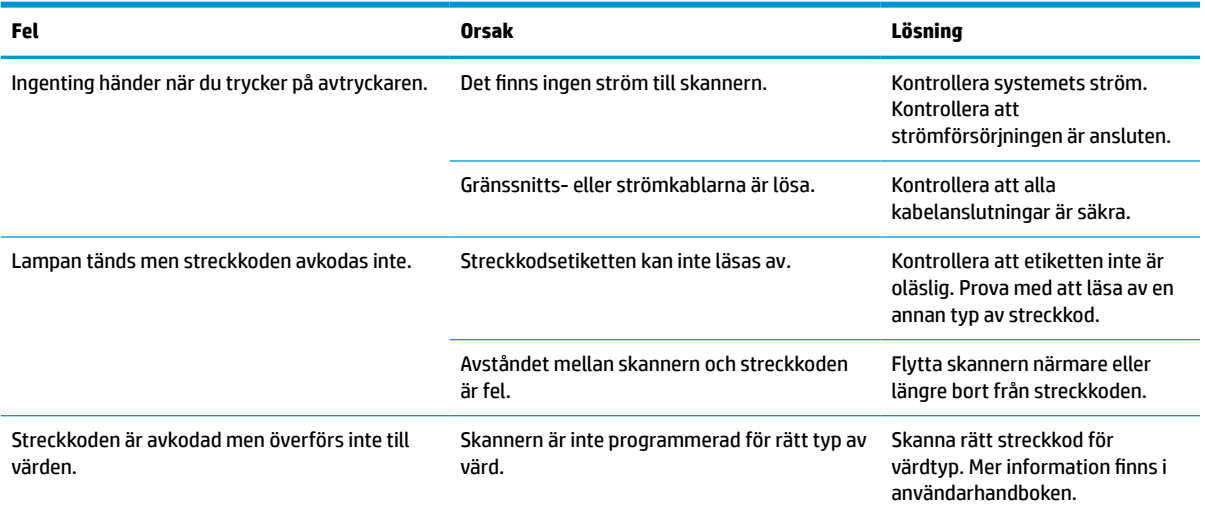

# <span id="page-26-0"></span>**5 Ergonomiska rekommendationer**

**VIKTIGT:** För att undvika eller minimera potentiella risker för ergonomiska skador ska du läsa följande rekommendationer:

- Minska eller eliminera repetitiva rörelser.
- Arbeta med en naturlig hållning.
- Minska eller eliminera överdriven ansträngning.
- Se till att objekt som används ofta finns inom enkelt räckhåll.
- Utför arbete i korrekt höjd.
- Reducera eller eliminera vibrationer.
- Reducera eller eliminera direkt tryck.
- Tillhandahåll anpassningsbara arbetsstationer.
- Ge tillräckligt utrymme.
- Ge tillräckligt utrymme.
- Tillhandahåll en lämplig arbetsmiljö.
- Förbättra arbetsprocedurerna.

# <span id="page-27-0"></span>**6 Rengöring**

Yttre ytor och avläsningsfönster som utsätts för spill, smuts och ansamling av skräp kräver regelbunden rengöring för bästa avläsningsprestanda. Använd följande procedurer för att hålla skannern i bra användningstillstånd.

**VIKTIGT:** Se till att du stänger av strömmen och kopplar bort enheten från strömkällan före rengöring.

**WIKTIGT:** Använd inte slipande rengöringsmedel eller disktrasor.

## **Vanliga rengöringslösningar**

Följande rengöringsmedel och desinfektionsmedel har testats för användning på höljen.

#### **Tabell 6-1 Vanliga rengöringslösningar**

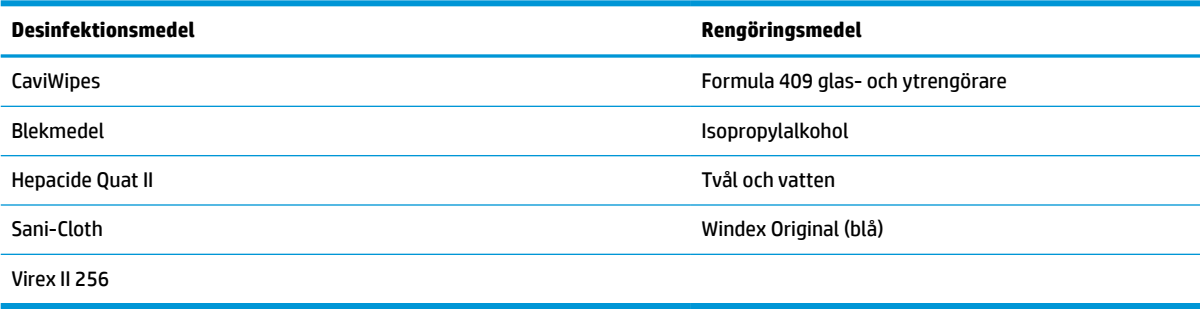

**VIKTIGT:** Desinfektionsmedel kan vara aggressiva på metall. De rekommenderas endast för användning på höljen.

Spreja och häll inte rengöringsmedel direkt på enheten.

Använd inte lösningar i koncentrerat format.

Använd inte aerosoler, lösningsmedel eller slipmedel.

Använd inte pappershanddukar eller grova trasor för att göra rent fönster.

## **Rengöra hölje och fönsterytor**

- **1.** Fukta en mjuk trasa med en rekommenderad rengöringslösning. Se till att applicera lösningen på trasan först. Vrid ut överbliven vätska från trasan.
- **2.** Använd trasan och torka av enhetens yta. Använd lätt fuktade bomullspinnar för att nå in i hörn och springor.
- **3.** Använd en annan ren, torr trasa för att avlägsna eventuella rester från rengöringsmedlet och se till att enheten är torr.

# <span id="page-28-0"></span>**7 Tillgänglighet**

# **HP och tillgänglighet**

Eftersom HP arbetar för att införliva mångfald, gemenskap och balans mellan jobb/fritid i företagets grundvalar återspeglas detta i allt HP gör. HP strävar efter att skapa en inkluderande miljö med fokus på att koppla samman människor över hela världen med hjälp av teknikens kraft.

### **Hitta de tekniska verktyg du behöver**

Tekniken kan frigöra din potential. Hjälpmedelsteknik röjer undan hinder och gör dig oberoende i hemmet, på jobbet och i samhället. Hjälpmedelsteknik bidrar till att öka, bibehålla och förbättra funktionerna hos elektronik och informationsteknik. Mer information finns i [Hitta de bästa hjälpmedlen på sidan 24](#page-29-0).

### **HPs engagemang**

HP engagerar sig i att tillhandahålla produkter och tjänster som är tillgängliga för personer med funktionsnedsättning. Detta engagemang främjar företagets strävan efter mångfald och bidrar till att säkerställa att teknikens fördelar är tillgängliga för alla.

HPs tillgänglighetsmål är att designa, tillverka och marknadsföra produkter och tjänster som på ett effektivt sätt kan användas av alla, inklusive personer med funktionsnedsättning, antingen på fristående basis eller med lämpliga hjälpenheter.

För att uppnå detta mål innehåller tillgänglighetspolicyn sju huvudpunkter för att vägleda HPs agerande. Alla chefer och anställda på HP förväntas främja dessa mål och deras genomförande i enlighet med sina respektive roller och ansvarsområden:

- Öka medvetenheten kring tillgänglighetsproblem inom HP och tillhandahålla de anställda den utbildning som behövs för att designa, tillverka, marknadsföra och leverera tillgängliga produkter och tjänster.
- Utveckla tillgänglighetsriktlinjer för produkter och tjänster samt hålla produktutvecklingsgrupper ansvariga för att implementera dessa riktlinjer så länge detta är möjligt på ett konkurrensmässigt, tekniskt och ekonomiskt plan.
- Involvera personer med funktionsnedsättning i utvecklingen av tillgänglighetsriktlinjer samt i designoch testfasen för produkter och tjänster.
- Dokumentera tillgänglighetsfunktioner och tillgängliggöra information om HPs produkter och tjänster för allmänheten i tillgängligt format.
- Skapa relationer med ledande leverantörer av hjälpmedel och lösningar.
- Främja intern och extern forskning och utveckling som kommer att förbättra hjälpmedel som är relevanta för HPs produkter och tjänster.
- Främja och bidra till branschstandarder och riktlinjer för tillgänglighet.

### **International Association of Accessibility Professionals (IAAP)**

IAAP är en ideell förening som verkar för framsteg inom tillgänglighetsbranschen genom nätverkande, utbildning och certifiering. Målet är att hjälpa yrkesverksamma inom tillgänglighetsbranschen att utveckla och främja sina karriärer och att hjälpa organisationer att integrera tillgänglighet i sina produkter och sin infrastruktur.

<span id="page-29-0"></span>HP är en av grundarna och sökte deltagande från andra organisationer för att förbättra tillgänglighetssituationen. Detta engagemang främjar HPs tillgänglighetsmål vad gäller design, tillverkning och marknadsföring av produkter och tjänster som kan användas av personer med funktionsnedsättning på ett effektivt sätt.

IAAP kommer att stärka yrket genom global kontakt med individer, studenter och organisationer för att lära av varandra. Om du vill veta mer kan du besöka <http://www.accessibilityassociation.org> för att delta i onlineplattformen, prenumerera på nyhetsbrev och läsa om olika former av medlemskap.

### **Hitta de bästa hjälpmedlen**

Alla, inklusive personer med funktionsnedsättning eller åldersrelaterade begränsningar, ska kunna kommunicera, uttrycka sig själva och koppla upp sig mot världen. HP engagerar sig i öka medvetenheten kring tillgänglighet inom HP och hos våra kunder och partner. Vare sig det gäller större typsnitt som är lättare för ögonen att läsa, röststyrning som låter händerna vila eller några andra hjälpmedel som underlättar en viss situation är det lättare att använda HPs produkter tack vare en mängd olika hjälpmedel. Hur väljer man?

### **Bedömning av dina behov**

Tekniken kan frigöra din potential. Hjälpmedelsteknik röjer undan hinder och gör dig oberoende i hemmet, på jobbet och i samhället. Hjälpmedelsteknik bidrar till att öka, bibehålla och förbättra funktionerna hos elektronik och informationsteknologi.

Du kan välja bland många hjälpmedelsprodukter. Din bedömning av hjälpmedel låter dig utvärdera olika produkter, få svar på dina frågor och underlätta valet av den bästa lösningen för din situation. Du kommer att upptäcka att yrkespersoner för hjälpmedelsbedömningar kommer från många olika branscher, inklusive de som är licensierade eller certifierade inom sjukgymnastik, arbetsterapi, tal-/språkpatologi och andra yrkesområden. Övriga personer som inte är certifierade eller licensierade kan också tillhandahålla information om utvärdering. Du kommer att vilja fråga personen om dennes erfarenhet, expertis och avgifter för att avgöra om vederbörande lämpar sig för dina behov.

### **Hjälpmedel för HP-produkter**

Följande länkar tillhandahåller information om tillgänglighetsfunktioner och hjälpmedel som, om tillämpligt, finns i olika HP-produkter. Dessa resurser hjälper dig att välja de hjälpmedelsfunktioner och -produkter som lämpar sig bäst för din situation.

- [HP Elite x3–Tillgänglighetsalternativ \(Windows 10 Mobile\)](http://support.hp.com/us-en/document/c05227029)
- [HP-datorer–Tilllgänglighetsalternativ i Windows 7](http://support.hp.com/us-en/document/c03543992)
- [HP-datorer–Tilllgänglighetsalternativ i Windows 8](http://support.hp.com/us-en/document/c03672465)
- [HP-datorer–Tilllgänglighetsalternativ i Windows 10](http://support.hp.com/us-en/document/c04763942)
- [HP Slate 7-surfplattor–Aktivera tillgänglighetsfunktioner på din HP-surfplatta \(Android 4.1/Jelly Bean\)](http://support.hp.com/us-en/document/c03678316)
- [HP SlateBook-datorer–Aktivera tillgänglighetsfunktioner \(Android 4.3, 4.2/Jelly Bean\)](http://support.hp.com/us-en/document/c03790408)
- [HP Chromebook-datorer–Aktivera tillgänglighetsfunktioner på din HP Chromebook eller Chromebox](https://support.google.com/chromebook/answer/177893?hl=en&ref_topic=9016892) [\(Chrome OS\)](https://support.google.com/chromebook/answer/177893?hl=en&ref_topic=9016892)
- [HP-shopping–Tillbehör för HP-produkter](http://store.hp.com/us/en/ContentView?eSpotName=Accessories&storeId=10151&langId=-1&catalogId=10051)

Mer hjälp kring tillgänglighetsfunktionerna för din HP-produkt finns på [Kontakta support på sidan 27](#page-32-0).

Ytterligare länkar till externa partner och leverantörer som kan tillhandahålla ytterligare hjälp:

- [Microsofts tillgänglighetsinformation \(Windows 7, Windows 8, Windows 10, Microsoft Office\)](http://www.microsoft.com/enable)
- [Tillgänglighetsinformation om Googles produkter \(Android, Chrome, Google-appar\)](https://www.google.com/accessibility/)
- <span id="page-30-0"></span>[Hjälpmedel sorterade efter typ av nedsättning](http://www8.hp.com/us/en/hp-information/accessibility-aging/at-product-impairment.html)
- [Hjälpmedel sorterade efter typ av produkt](http://www8.hp.com/us/en/hp-information/accessibility-aging/at-product-type.html)
- [Hjälpmedelförsäljare med produktbeskrivningar](http://www8.hp.com/us/en/hp-information/accessibility-aging/at-product-descriptions.html)
- **[Assistive Technology Industry Association \(ATIA\)](http://www.atia.org/)**

## **Standarder och lagstiftning**

### **Standarder**

Avsnitt 508 i den amerikanska förordningen Federal Acquisition Regulation (FAR) skapades av organisationen U.S. Access Board för att skapa diskussion kring åtkomst till informations- och kommunikationsteknik (IKT) för personer med nedsatt fysisk, sensorisk eller kognitiv förmåga. Standarderna innehåller tekniska kriterier som är specifika för olika sorters tekniker liksom prestandabaserade krav som fokuserar på funktionsmöjligheter hos de produkter som omfattas. Specifika kriterier omfattar programvaror och operativsystem, webbaserade informationstjänster och program, datorer, telekommunikationsprodukter, video och multimedia samt fristående slutna produkter.

### **Mandat 376 – EN 301 549**

Standarden EN 301 549 skapades av EU inom mandat 376 som grundval för ett onlinebaserat verktygskit för offentlig upphandling av IKT-produkter. Standarden föreskriver tillgänglighetskraven relaterade till IKTprodukter och -tjänster tillsammans med en beskrivning av testförfarandena och utvärderingsmetoden för varje tillgänglighetskrav.

### **Web Content Accessibility Guidelines (WCAG)**

Web Content Accessibility Guidelines (WCAG, vägledning för webbutveckling) från W3C:s Web Accessibility Initiative (WAI, initiativ för tillgänglighet på webben) hjälper webbdesigner och utvecklare att utforma sina webbplatser på ett sätt som bättre tillgodoser behoven hos personer med funktionsnedsättning eller åldersrelaterade begränsningar. WCAG främjar tillgänglighet för allt webbinnehåll (text, bilder, ljud och video) och webbapplikationer. WCAG kan testas noggrant, är lätt att förstå och använda och ger webbutvecklare flexibilitet för innovation. WCAG 2.0 har också godkänts som [ISO/IEC 40500:2012.](http://www.iso.org/iso/iso_catalogue/catalogue_tc/catalogue_detail.htm?csnumber=58625/)

WCAG berör specifikt hinder kring åtkomst till webben som drabbar personer med nedsatt visuell, audiell, fysisk, kognitiv och neurologisk förmåga samt av äldre webbanvändare med tillgänglighetsbehov. WCAG 2.0 tillhandahåller särskilda egenskaper för tillgängligt innehåll:

- **Förnimbar** (till exempel genom att ta hänsyn till textalternativ till bilder, undertexter för ljud, anpassningar för presentationer och färgkontraster)
- **Användbar** (genom att ta hänsyn till tangentbordsåtkomst, färgkontrast, inmatningstid, undvikande av krampanfall samt navigerbarhet)
- **Begriplig** (genom att ta hänsyn till läsbarhet, förutsägbarhet och inmatningshjälp)
- **Robust** (till exempel genom att ta hänsyn till kompatibilitet med hjälpmedel)

### **Lagstiftning och bestämmelser**

Tillgängligheten för IT och information har blivit allt viktigare inom lagstiftningen. Länkarna nedan ger information om viktiga lagar, förordningar och standarder.

- **[USA](http://www8.hp.com/us/en/hp-information/accessibility-aging/legislation-regulation.html#united-states)**
- **[Kanada](http://www8.hp.com/us/en/hp-information/accessibility-aging/legislation-regulation.html#canada)**
- <span id="page-31-0"></span>**[Europa](http://www8.hp.com/us/en/hp-information/accessibility-aging/legislation-regulation.html#europe)**
- [Storbritannien](http://www8.hp.com/us/en/hp-information/accessibility-aging/legislation-regulation.html#united-kingdom)
- **[Australien](http://www8.hp.com/us/en/hp-information/accessibility-aging/legislation-regulation.html#australia)**
- [Hela världen](http://www8.hp.com/us/en/hp-information/accessibility-aging/legislation-regulation.html#worldwide)

## **Användbara resurser och länkar om tillgänglighet**

Följande organisationer kan vara bra resurser för information om funktionsnedsättningar och åldersrelaterade begränsningar.

**OBS!** Listan är inte fullständig. Dessa organisationer visas endast i informativt syfte. HP tar inget ansvar för information eller kontakter som du kan hitta på internet. Förteckningen på den här sidan innebär inget godkännande av HP.

### **Organisationer**

- American Association of People with Disabilities (AAPD)
- The Association of Assistive Technology Act Programs (ATAP)
- Hearing Loss Association of America (HLAA)
- Information Technology Technical Assistance and Training Center (ITTATC)
- Lighthouse International
- **National Association of the Deaf**
- **National Federation of the Blind**
- Rehabilitation Engineering & Assistive Technology Society of North America (RESNA)
- Telecommunications for the Deaf and Hard of Hearing, Inc. (TDI)
- W3C Web Accessibility Initiative (WAI)

### **Utbildningsinstitutioner**

- California State University, Northridge, Center on Disabilities (CSUN)
- University of Wisconsin Madison, Trace Center
- University of Minnesota Computer Accommodations Program

### **Andra funktionsnedsättningsresurser**

- ADA (Americans with Disabilities Act) Technical Assistance Program
- ILO Global Business and Disability network
- EnableMart
- **European Disability Forum**
- **Job Accommodation Network**
- **Microsoft Enable**

### <span id="page-32-0"></span>**HP-länkar**

[Vårt kontaktformulär](https://h41268.www4.hp.com/live/index.aspx?qid=11387)

[HPs guide för komfort och säkerhet](http://www8.hp.com/us/en/hp-information/ergo/index.html)

[HPs försäljning för offentlig sektor](https://government.hp.com/)

## **Kontakta support**

**<sup>29</sup> OBS!** Supporten ges endast på engelska.

- Kunder som är döva eller har kraftigt nedsatt hörsel och som har frågor om teknisk support eller tillgänglighet gällande HPs produkter:
	- Använd TRS/VRS/WebCapTel för att ringa +1 (877) 656-7058 vardagar 06:00–21:00, Mountain Standard Time.
- Kunder med andra funktionsnedsättningar eller åldersrelaterade begränsningar som har frågor om teknisk support eller tillgänglighet gällande HPs produkter kan välja ett av följande alternativ:
	- Ring +1 (888) 259-5707 vardagar 06:00–21:00, Mountain Standard Time.
	- Fyll i [kontaktformuläret för personer med funktionsnedsättning eller åldersrelaterade](https://h41268.www4.hp.com/live/index.aspx?qid=11387)  [begränsningar.](https://h41268.www4.hp.com/live/index.aspx?qid=11387)

# <span id="page-33-0"></span>**8 Specifikationer**

# **Skannerspecifikationer**

### **Tabell 8-1 Skannerspecifikationer**

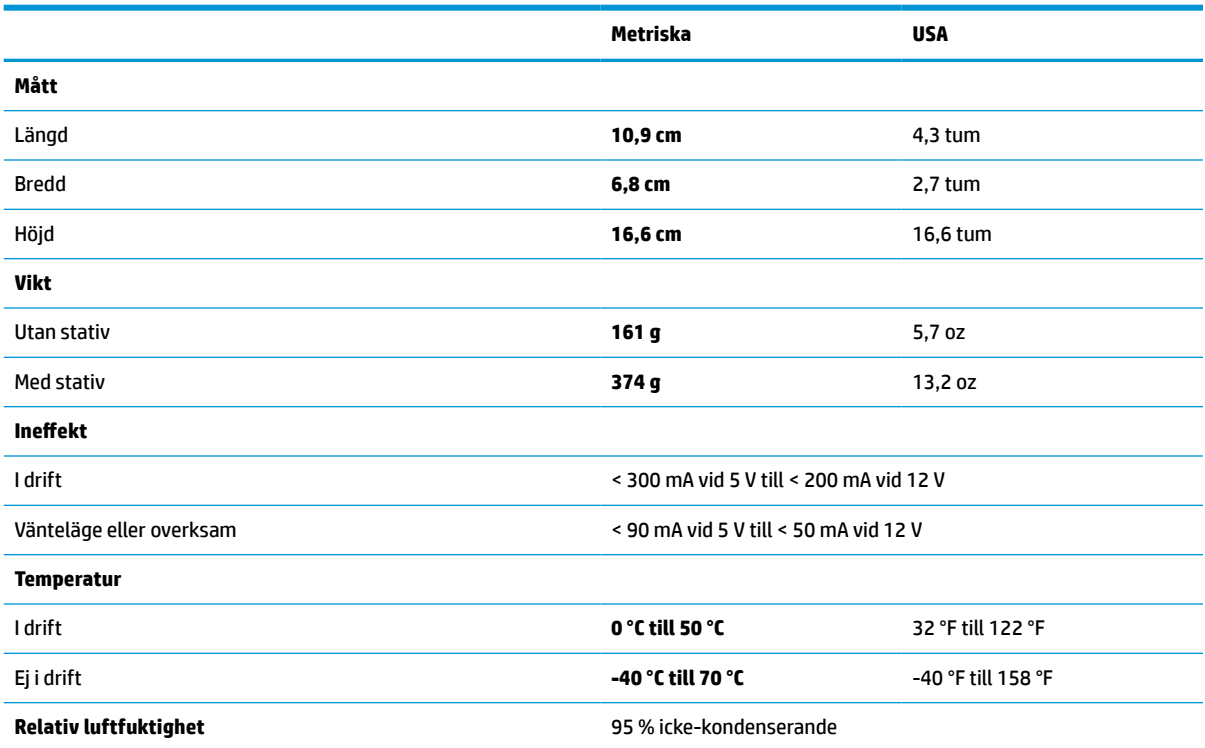

# **Skärpedjup (DOF) (typiskt)\***

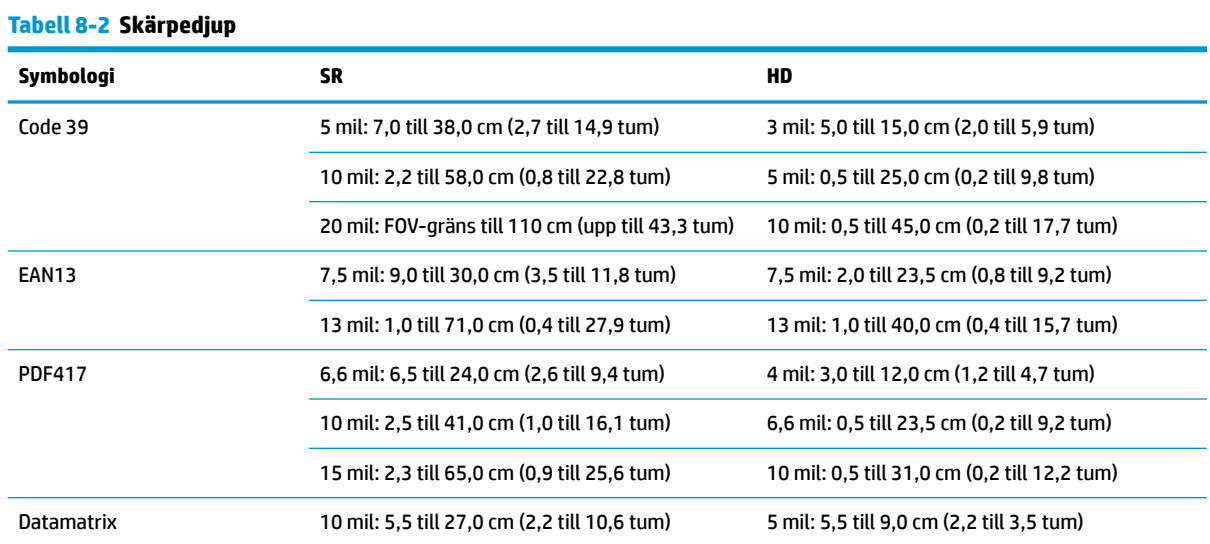

#### <span id="page-34-0"></span>**Tabell 8-2 Skärpedjup (fortsättning)**

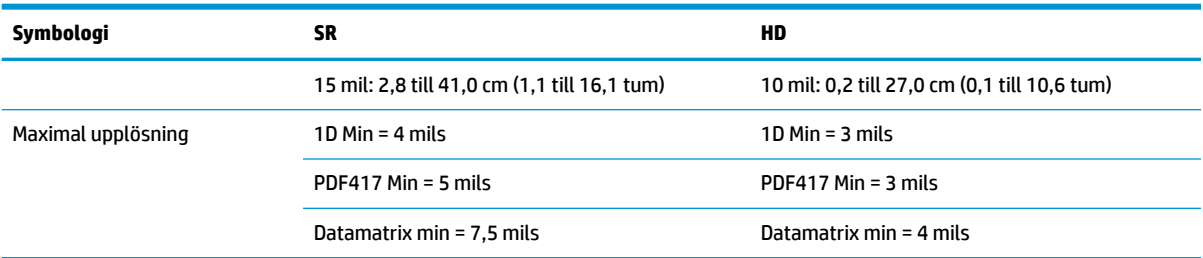

\* 13 mils DOF baserat på EAN. Alla andra 1D-koder är Code 39. Samtliga etiketter A-klassade, typiskt omgivningsljus, 20 °C, etikettlutning 10°.

## **Avkodningskapacitet**

#### **Tabell 8-3 Avkodningskapacitet**

#### **Avkodningskapacitet**

#### **1D-streckkoder**

UPC/EAN/JAN (A, E, 13, 8), UPC/EAN/JAN (inklusive P2 /P5), UPC/EAN/JAN (inklusive ISBN/Bookland & ISSN), UPC/EAN-kuponger, Code 39 (inklusive full ASCII), Code 39 Trioptic, Code39 CIP (franska apotek), LOGMARS (Code 39 med standardkontrollsiffra aktiverad), Dansk PPT, Code 32 (Italiensk apotekskod 39), Code 128, Code 128 ISBT, Interleaved 2 of 5, Standard 2 of 5, Interleaved 2 of 5 CIP (HR), Industrial 2 of 5, Discrete 2 of 5, Matrix 2 of 5, IATA 2 of 5 Air cargo code, Code 11, Codabar, Codabar (NW7), ABC Codabar, EAN 128, Code 93, MSI, PZN, Plessey, Anker Plessey, GS1 DataBar Omnidirectional, GS1 DataBar Limited, GS1 DataBar Expanded, GS1 DataBar Truncated, DATABAR utökad kupong.

#### **2D-staplade koder**

Skannern kan avkoda följande symboler med flera ramar (t.ex. avkodning av flera ramar): Datamatrix, Inverse Datamatrix. Du kan konfigurera Datamatrix för följande parametrar: Normal eller Inverterad, Fyrkantig eller Rektangulär stil, Datalängd (1–3 600 tecken), Maxicode, QR-koder (QR-, Micro QR- och Multiple QR-koder), Aztec, postkoder – (australiska posten, japanska posten, KIX Post, Planet Code, Postnet, Royal Mail Code (RM45CC), Intelligent Mail Barcode (IMB), svenska posten, portugisisk post), LaPoste A/R 39, PDF-417, MacroPDF, Micro PDF417, GS1 Composites (1–12), French CIP13ª; GS1 DataBar Stacked; GS1 DataBar Stacked Omnidirectional; GS1 DataBar Expanded Stacked; GSI Databar Composites; Chinese Sensible Code; Inverterade 2D-koder<sup>b</sup> .

Det är acceptabelt att hantera den här parametern med ULE.

<sup>b</sup> Programvaran kan använda Normal/omvänd avkodningskontroll för följande symboler: Datamatrix, QR, Micro QR, Aztec och Chinese Sensible Code.